# Lenovo 3000 N200 14.1-inch Setup Poster **P/N 42W9736** 8/3/2007

Size: 11x14 inches

Color : 2 color job =  $\blacksquare$  Process Black (This plate must be printed in PMS Process Black C) Process Magenta (This plate must be printed in PMS 1375C)

Font : IBM Fonts and Helvetica Neue Family Material : 100 gsm gloss art paper (Use 100% recycled paper in only Japan.) Blue line shows die-cut. DO NOT PRINT.

Please change the barcode No.

Please change the country name if the poster is printed in other than China.

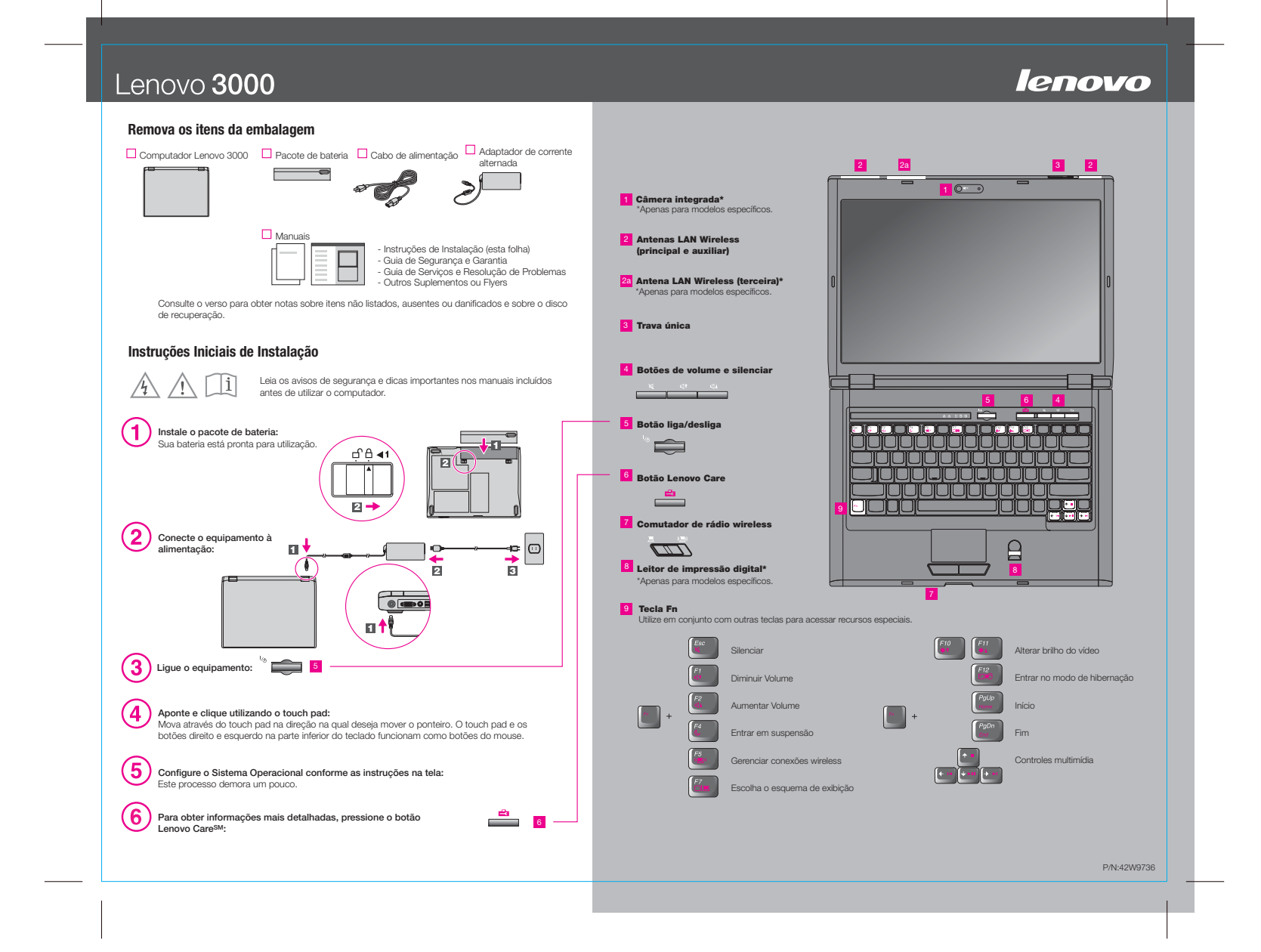

# Lenovo 3000 N200 14.1-inch Setup Poster **P/N 42W9736** 8/3/2007

Size: 11x14 inches

Color : 2 color job  $=$   $\blacksquare$  Process Black (This plate must be printed in PMS Process Black C)

lenovo

**Process Magenta (This plate must be printed in PMS 1375C)** Font: IBM Fonts and Helvetica Neue Family Material: 100 gsm gloss art paper (Use 100% recycled paper in only Japan.) Blue line shows die-cut. DO NOT PRINT.

Please change the barcode No. Please change the country name if the poster is printed in other than China.

# Lenovo 3000

Para obter mais informações sobre as tecnologias Lenovo e outros itens, abra o Lenovo Care pressionando o botão Lenovo Care.

# **Utilizando a Ajuda de Acesso (manual on-line) e os manuais incluídos**

Para localizar informações detalhadas sobre seu computador, abra a Ajuda de Acesso ou consulte o Guia de Segurança e Garantia ou o Guia de Serviços e Resolução de Problemas.

#### $\bigoplus$ **Lenovo Care**

O Lenovo Care o leva a uma grande quantidade de informações e ferramentas para ajudá-lo a configurar, compreender, manter e aprimorar seu computador.

#### («← **Access ConnectionsTM**

O Access Connections permite alternar sem dificuldades entre os ambientes com conexão física e wireless, gerenciando automaticamente as configurações de segurança, impressoras, página inicial e outras configurações específicas de local.

#### Œ **Presentation Director**

 O Presentation Director o ajuda a planejar e fazer apresentações com confiança, mesmo quando estiver fora do escritório.

#### (K) **Rescue and RecoveryTM**

O Rescue and Recovery inclui um conjunto de ferramentas de recuperação para ajudálo a diagnosticar, obter ajuda e recuperar-se rapidamente de falhas do sistema, mesmo que o sistema operacional principal não seja inicializado e você não consiga entrar em contato com sua equipe de suporte.

### **Message Center**

O Message Center exibe mensagens para informá-lo sobre o software útil pré-instalado no computador. O Message Center também pode fornecer mensagens sobre novas atualizações disponíveis para manter seu computador atualizado.

## **Help Center**

O Help Center atua como a interface do guia do usuário, das ferramentas do sistema, dos serviços e dos Web sites da Lenovo na Internet.

### **Para saber mais, pressione o botão Lenovo Care:**

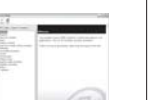

### **Ajuda de Acesso**

A Ajuda de Acesso é um manual on-line abrangente que fornece respostas para a maioria das suas dúvidas sobre seu computador, o ajuda a configurar recursos e ferramentas pré-instalados ou a resolver problemas.

- Pressione o botão Lenovo Care. Em Links Rápidos no Lenovo Care, clique em "Acessar a Ajuda do Sistema". Para abrir a Ajuda de Acesso, faça um dos seguintes:

- Clique em Iniciar, mova o ponteiro para Todos os Programas e, em seguida, para Lenovo Care. Clique em Ajuda de Acesso.

#### **Guia de Segurança e Garantia**

-Informações importantes sobre segurança -Ambiente operacional e outros avisos importantes -Informações sobre garantia

#### **Guia de Serviços e Solução de Problemas**

-Introdução a outras origens de informação -Dicas importantes sobre cuidados com o computador -Diagnósticos e resolução de problemas -Opções de recuperação -Ajuda e serviço -Informações sobre garantia do computador

### \* Notas adicionais de desembalagem:

1) Alguns modelos podem conter itens que não estão listados. 2) Se algum item estiver faltando ou danificado, entre em contato com o local onde adquiriu o produto. 3) Todo o necessário para restaurar os arquivos e aplicativos instalados de fábrica está em seu disco rígido, eliminando a necessidade de um disco de recuperação. Para obter informações adicionais, consulte "Opções de Recuperação" no Guia de Serviços e Resolução de Problemas.

C Copyright Lenovo 2007. Os termos a seguir são marcas registradas da Lenovo nos Estados Unidos e/ou em outros paíse

Todos os direitos reservados.Lenov Lenovo Care

Access Connections Rescue and Recovery

For Barcode Position Only

**Printed in China**